## **Tartaruga in feltro con Inkscape**

Ecco un altro simpatico personaggio da realizzare in feltro partendo da un modello di carta disegnato con **Inkscape** . Per ottenere la tartaruga useremo quasi esclusivamente lo strumento **Crea tracciati**.

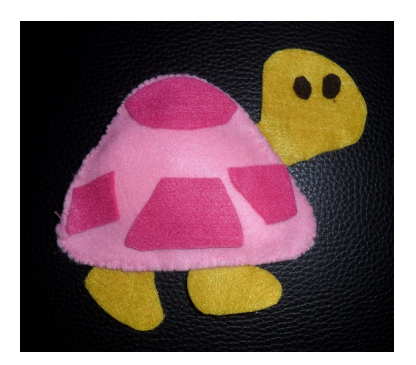

Tracciamo la sagoma della testa, dei piedi e delle chiazze del guscio.

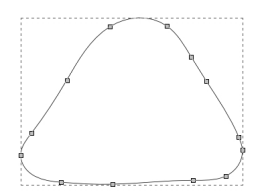

Al solito con lo strumento **Modifica Nodi** sistemiamo al meglio le curve e variamo la curvatura dei punti sfruttando i comandi della barra contestuale.

Neather Youdeau (Jodie Septem Toucken Tops Filip English #100 | 1980 | 12(2)# | 12 | 17 En © | 8 | 3<br>⇒ @ @ | +3 | 3 | +6 + | ⊙ # 0 | Q @ @ | 10 @ @ | 12(2)# | 12 | 17 En © | 8 | 3 

Infine con **Crea ellissi** disegniamo gli occhi.

## **Disegniamo il cartamodello di una tartaruga con Inkscape**

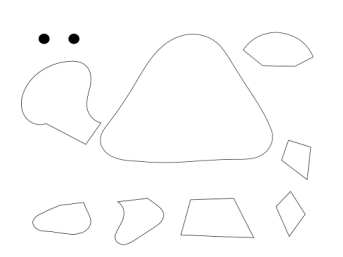

Duplichiamo tutti i pezzi e assembliamo le copie per vedere come sarà il lavoro finito.

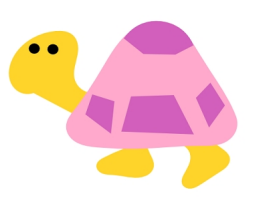

Scegliamo i colori di riempimento e salviamo il tutto con **File/Salva come**.

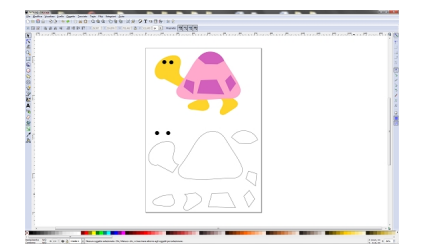

Siamo quindi pronti per stampare con **File/Stampa**. Ritagliamo le singole parti e le usiamo come basi per ritagliare i pezzi di stoffa che incolleremo e cuciremo per ottenere la nostra tartarughina.